## Handleiding voor het invullen van de vragenlijst.

• Klik op de link die u heeft ontvangen per e-mail. Als u geen e-mail maar een brief met de uitnodiging heeft ontvangen kunt u de volgende link gebruiken: **[AMIGO vragenlijst](https://survey.uu.nl/jfe/form/SV_6i1qsEqRywBmeKW)**. Als u de vragenlijst op een smartphone of tablet wilt invullen kunt u ook bij de vragenlijst komen met behulp van de volgende QR-code:

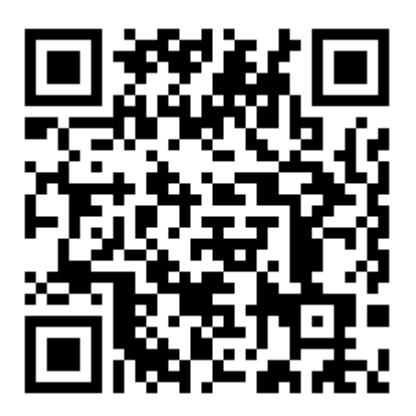

• Vul uw gebruikersnaam en wachtwoord in, deze staan in de e-mail of brief die u heeft ontvangen. Uw gebruikersnaam bestaat uit 6 cijfers. Het wachtwoord bestaat uit 10 letters en/of cijfers met een streepje in het midden. De letters I en O komen niet voor en het maakt niet uit of u hoofdletters of kleine letters gebruikt.

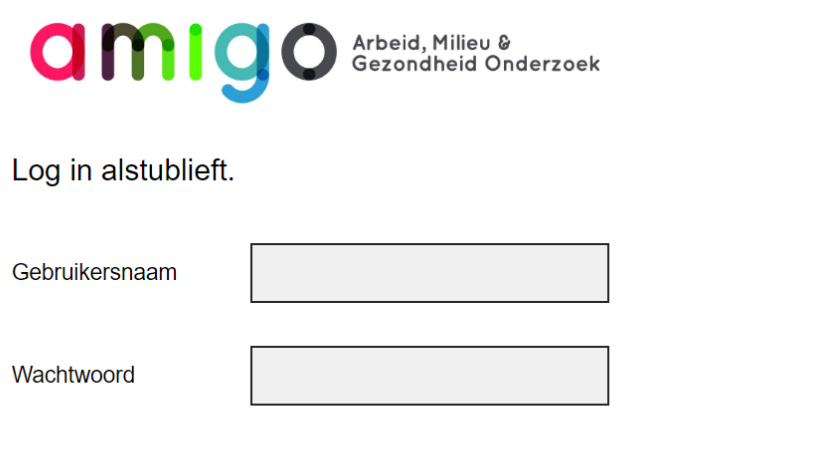

Klik na het invullen van de gebruikersnaam en wachtwoord op de gele pijl onderaan om naar de volgende pagina te gaan.

• Lees het toestemmingsformulier en als u akkoord gaat met de gegevensverwerking en wilt deelnemen aan het vervolgonderzoek kunt u toestemming geven door het vakje 'Accepteren' aan te tikken.

Voor vragen of opmerkingen over het AMIGO onderzoek, kunt u per email contact met ons opnemen op:

amigoproject@uu.nl

 $\bigcirc$  Accepteren

• Klink hierna op de gele pijl om naar de eerste vraag van de vragenlijst te gaan.

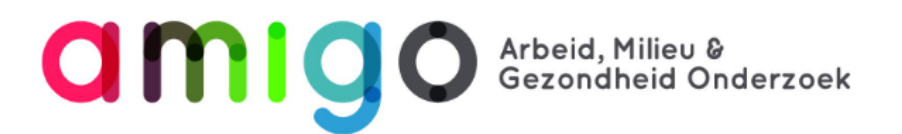

# **WELKOM!**

Welkom bij de nieuwe vragenlijst van AMIGO! Wij vragen u nu eerst om wat algemene gegevens in te vullen.

- Vul de vragen van de vragenlijst in. Er zijn verschillende vraagtypes:
	- o *Meerdere antwoordmogelijkheden, één antwoord mogelijk*: Tik het antwoord aan dat voor u passend is.

### 1.1 Wat is uw huidige burgerlijke staat?

- $\bigcirc$  Gehuwd, geregistreerd partnerschap of samenwonend
- ◯ Gescheiden of gescheiden levend
- ◯ Weduwe/Weduwnaar
- $\bigcirc$  LAT-relatie
- ◯ Alleenstaand (geen partner)

o *Meerdere antwoordmogelijkheden, het is mogelijk om meer dan één antwoord te geven*: Tik alle antwoorden aan die voor u passend zijn.

#### 6.2.1 Met welk apparaat (meer dan één antwoord mogelijk)?

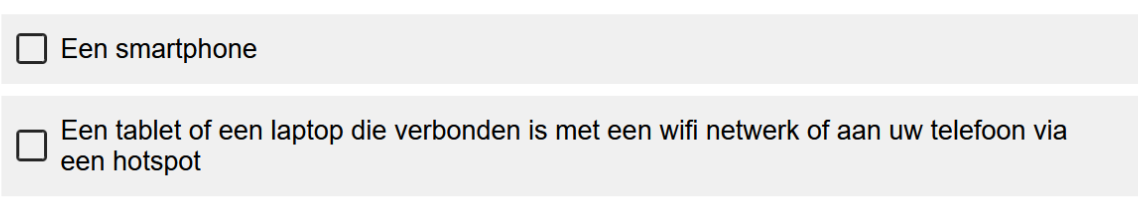

o Open vragen: Hier kunt u het antwoord invoeren dat voor u passend is.

#### 2.13 Hoeveel wordt er op zo'n dag binnenshuis gerookt?

Tel het aantal voor u en uw huisgenoten bij elkaar op. Tel elektronische sigaretten niet mee.

Indien geen, vul dan 0 in.

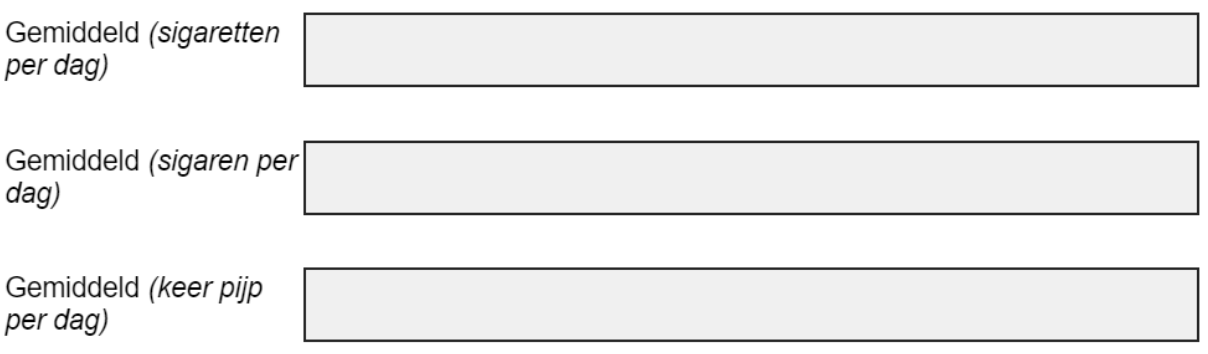

o Puntschaal: vragen met een schaal met bijvoorbeeld 5 punten, van het ene uiterste tot het andere. De uiterste waarden staan beschreven boven de schaal, u kunt door op een vakje te klikken aangeven wat voor u op deze schaal passend is.

3.7 In hoeverre zou u uw leefomgeving omschrijven als een groene omgeving (bijvoorbeeld met een plantsoen, park, buitengebied, bos of een natuurgebied) en/of een blauwe omgeving (bijvoorbeeld met een meer, kanaal, rivier, plassen of sloten)? Kies het best passende cijfer op een schaal van 1 (geheel niet) tot en met 5 (zeer veel).

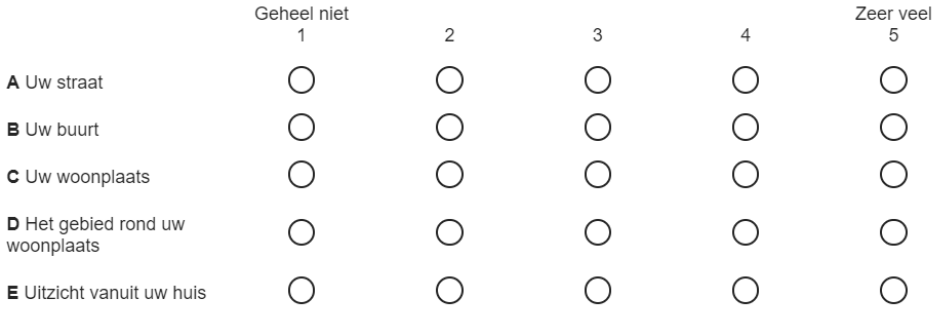

- Nadat u uw antwoord op een vraag ingevuld heeft, klikt u op de pijl wijzend naar rechts voor de volgende vraag.
- U kunt naar vorige vragen bladeren om uw antwoorden terug te kijken of aan te passen door te klikken op de pijl wijzend naar links.
- Als u op een gegeven moment wilt stoppen met invullen kunt u de pagina sluiten. De vragen die u al heeft ingevuld worden bewaard. Op een later moment kunt u dan weer verder waar u de vorige keer gebleven was door te klikken op de link. Het kan zijn dat u dan opnieuw uw gebruikersnaam en wachtwoord moet invullen.
- Als u alle vragen van de vragenlijst ingevuld heeft, ziet u de onderstaande boodschap. U kunt nu de vragenlijst afsluiten.

Bedankt voor de tijd die u heeft genomen om aan deze vragenlijst deel

te nemen.

Uw antwoord is geregistreerd.

Het is hierna niet meer mogelijk om uw antwoorden te wijzigen.